# Matlab : applications en mécanique. LA207

Université Pierre et Marie Curie. Licence de mécanique. Examen final, juin 2012. Sujet du matin.

Ex<sup>1</sup> Compétences générales

1) Tracez la courbe paramétrée («coeur de Raphaël Laporte», cf mathcurve.com) pour le paramètre t variant de  $0$  à  $2\pi$ :

$$
\begin{cases}\nx = \sin^3 t \\
y = \cos t - \cos^4\theta\n\end{cases}
$$

2) Ecrivez un code Matlab qui calcule la somme suivante (expansion de Taylor du cosinus en 0) pour une valeur donnée  $a=3\pi/4$ , et N=10 :

$$
S_N(a) = \sum_{k=0}^{N} (-1)^k \frac{a^{2k}}{(2k)!}
$$

Tracez un graphique qui montre que cette somme tend vers  $-\sqrt{2}/2$ lorsque N devient grand (la valeur de  $cos(3\pi/4)$ ).

3) Ecrivez un code matlab qui reproduit qualitativement la figure ci dessous (une fonction sinus dont on fait varier la période et la hauteur) :

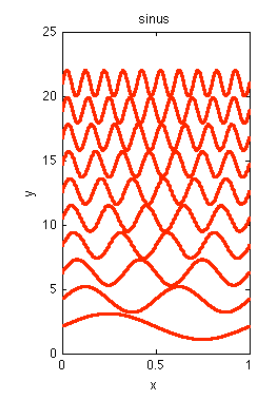

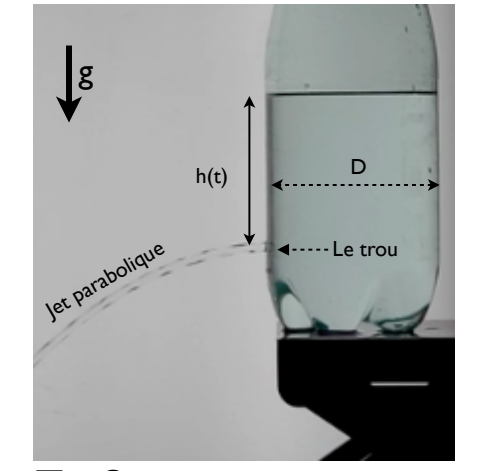

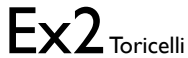

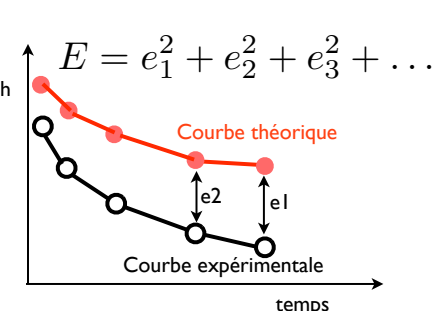

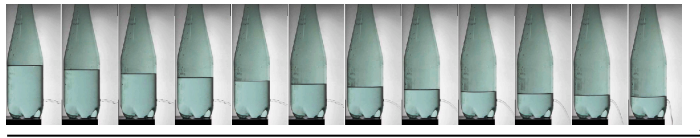

Prises de vue successives

L'image toricelli.tif représente la vidange d'une bouteille de Badoit qui a été percée d'un petit trou de diamètre d. C'est l'expérience de Toricelli. Avec l'équation de Bernoulli, on montre que la vitesse du jet à un temps donné est égale à **!**2gh, avec h la hauteur entre le trou et la surface de l'eau, et g=9.81m/s2. En prenant en compte la conservation du débit, on montre que la hauteur h évolue dans le temps comme ceci

$$
h(t) = \left(\sqrt{h_0} - \frac{d^2}{D^2} \sqrt{\frac{g}{2}}t\right)^2
$$

Ou h0 est la hauteur initiale, d le diamètre du petit trou, et D le diamètre de la bouteille. Nous allons étudier ce phénomène en comparant l'expérience à cette théorie.

1) Lisez l'image toricelli.tif et affichez là dans une fenêtre graphique. 2) Calculez la taille d'un pixel de l'image en prenant pour étalon de longueur le diamètre de la bouteille D=8 centimètres.

3) Le vecteur temps: Le film est pris à 30 prises de vue par seconde, et le numéro de chaque prise de vue est affiché sur l'image. Construisez le tableau tvec qui contient les valeurs successives des temps de notre expérience.

4) Avec la fonction ginput, mesurez les valeurs successives de h(t) en mètres: la hauteur entre le centre du petit trou et la surface de l'eau. Vous utiliserez pour la transformation de pixel en mètre la taille d'un pixel que vous avez calculée à la question 2.

5) Tracez le graphique de h (en mètres) en fonction de t (en secondes). Annotez votre graphique: labels et titre. Voici notre courbe expérimentale.

Nous allons maintenant comparer ce graphique expérimental avec la formule théorique.

6) Superposez la courbe expérimentale avec la formule théorique pour d le diamètre du petit trou égal à 3 millimètres. Cette valeur du diamètre est elle trop grande ou trop petite? Justifiez votre réponse en décrivant le graphique.

7) Superposez la courbe expérimentale avec la formule théorique pour 20 valeurs successives de d entre 3 et 6mm. En déduire une valeur estimée du diamètre d.

8) Maintenant une dernière manière pour estimer d: pour chaque valeur successive de d entre 3 et 6mm, calculez l'erreur E au sens des moindres carrés entre la courbe expérimentale et la courbe théorique. Cette erreur est la somme des carrés de l'erreur entre la valeur expérimentale et la valeur théorique. Tracez la courbe de E en fonction de d et déduisez en le diamètre du trou de notre bouteille de Badoit.

Coeur

 $t=$ linspace(0,2\*pi,100);  $x=sin(t)$ .<sup>^</sup>3;  $y=cos(t)$ -cos(t).<sup>^4</sup>; plot(x,y)

axis equal xlabel('x'); ylabel('y'); title('sinus')

 $0.5$ 

 $\Omega$ 

 $-1$ 

 $-1.5$ 

 $-2$ ٦n

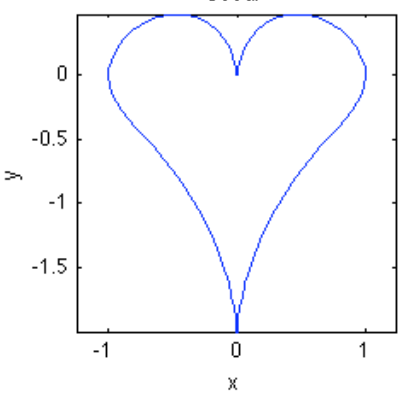

Ex<sup>1</sup> Compétences générales

1) Tracez la courbe paramétrée («coeur de Raphaël Laporte», cf mathcurve.com) pour le paramètre t variant de  $0$  à  $2\pi$ :

 $\begin{cases} x = \sin^3 t \\ y = \cos t - \cos^4 t \end{cases}$ 

2) Ecrivez un code Matlab qui calcule la somme suivante (expansion de Taylor du cosinus en 0) pour une valeur donnée  $a=3\pi/4$ : *N*

$$
S_N(a) = \sum_{k=0}^{N} (-1)^k \frac{a^{2k}}{(2k)!}
$$

Tracez un graphique qui montre que cette somme tend vers  $-\sqrt{2/2}$ lorsque N devient grand (la valeur de  $cos(3\pi/4)$ ).

3) Ecrivez un code matlab qui reproduit qualitativement la figure ci dessous (une fonction sinus dont on fait varier la période et la valeur moyenne):

s=0; % on initialise la somme N=10; % le nombre d'itérations  $a=3*pi/4;$ for k=0:N % la boucle  $s=s+(-1)^kka^*(2*k)/(factorial(2*k))$ % on trace la somme et la valeur de référence<br>plot(k.s.'\*'.k.-sqrt(2)/2.'ro'): hold on -0.5  $plot(k,s,'')k,-sqrt(2)/2,'ro')$ ; hold on end S

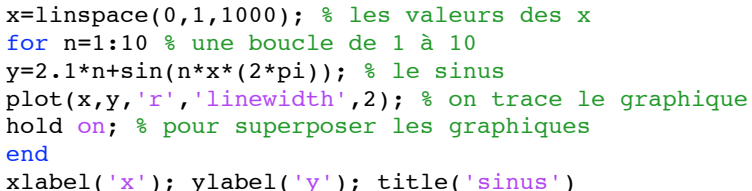

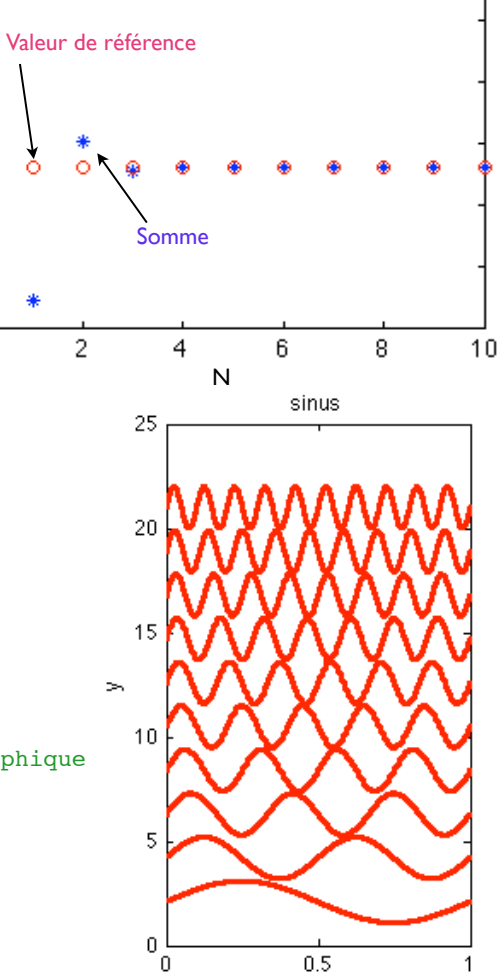

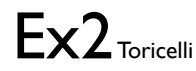

L'image toricelli.tif représente la vidange d'une bouteille de Badoit qui a été percée d'un petit trou de diamètre d. C'est l'expérience de Toricelli. Avec l'équation de Bernoulli, on montre que la vitesse du jet à un temps donné est égale à  $\sqrt{2}$ gh, avec h la hauteur entre le trou et la surface de l'eau, et g=9.81m/s2. En prenant en compte la conservation du débit, on montre que la hauteur h évolue dans le temps comme ceci

$$
h(t)=\left(\sqrt{h_0}-\frac{d^2}{D^2}\sqrt{\frac{g}{2}}t\right)^2
$$

Ou h0 est la hauteur initiale, d le diamètre du petit trou, et D le diamètre de la bouteille. Nous allons étudier ce phénomène en comparant l'expérience à cette théorie.

1) Lisez l'image toricelli.tif et affichez là dans une fenêtre graphique.

2) Calculez la taille d'un pixel de l'image en prenant pour étalon de longueur le diamètre de la bouteille D=8 centimètres.

3) Le vecteur temps: Le film est pris à 30 prises de vue par seconde, et le numéro de chaque prise de vue est affiché sur l'image. Construisez le tableau tvec qui contient les valeurs successives des temps de notre expérience.

4) Avec la fonction ginput, mesurez les valeurs successives de h(t) en mètres: la hauteur entre le centre du petit trou et la surface de l'eau. Vous utiliserez pour la transformation de pixel en mètre la taille d'un pixel que vous avez calculée à la question 2. 5) Tracez le graphique de h (en mètres) en fonction de t (en secondes). Annotez votre graphique: labels et titre. Voici notre courbe expérimentale.

Nous allons maintenant comparer ce graphique expérimental avec la formule théorique.

6) Superposez la courbe expérimentale avec la formule théorique pour d le diamètre du petit trou égal à 3 millimètres. Cette valeur du diamètre est elle trop grande ou trop petite? Justifiez votre réponse en décrivant le graphique.

7) Superposez la courbe expérimentale avec la formule théorique pour 20 valeurs successives de d entre 3 et 6mm. En déduire une valeur estimée du diamètre d. 8) Maintenant une dernière manière pour estimer d: pour chaque valeur successive de d entre 3 et 6mm, calculez l'erreur E au sens des moindres carrés entre la courbe expérimentale et la courbe théorique. Cette erreur est la somme des carrés de l'erreur entre la valeur expérimentale et la valeur théorique. Tracez la courbe de E en fonction de d et déduisez en le diamètre du trou de notre bouteille de Badoit.

### % calcul de l'erreur moindres carrés

dvec=linspace(0.003,0.006,50); % les valeurs de d Evec=zeros(50,1); % un tableau pour mémoriser l'erreur

% la boucle for ind=1:length(dvec) h0=h(1); % la valeur initiale de h d=dvec(ind); % la valeur actuelle du diamètre

% la formule théorique htheo=(sqrt(h0)-(d^2/0.08^2)\*sqrt(9.81/2)\*t).^2;

% calcul de l'erreur aux moindres carrés Evec(ind)=sum((htheo-h'). $2$ ); end

% on trace le graphique plot(dvec,Evec,'b.-'); xlabel('d'); ylabel('E'); title('Moindres carrés')

## % on lit et affiche l'image

 $a=imread('films_matrix/boricelli.tif');$  $subplot(1,2,1)$ image(a);

% la taille des pixels en mètres taillepix=0.08/(801-692);

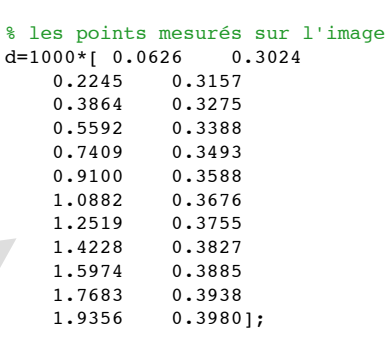

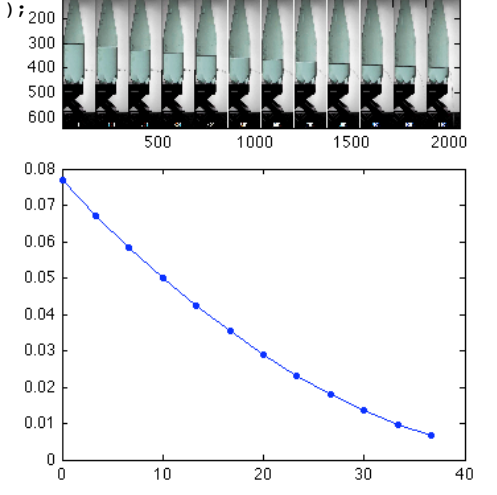

100

## % transformation de référentiel

 $h=d$  $($ :  $,2)$ : h=-taillepix\*(h-407);

 $subplot(1,2,2);$ % le vecteur du temps  $t=($  (1:100:1101)-1)/30; % on trace les données expérimentales  $plot(t,h,'b,-')$ ;

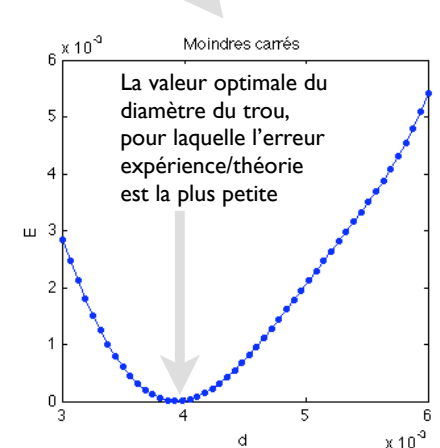

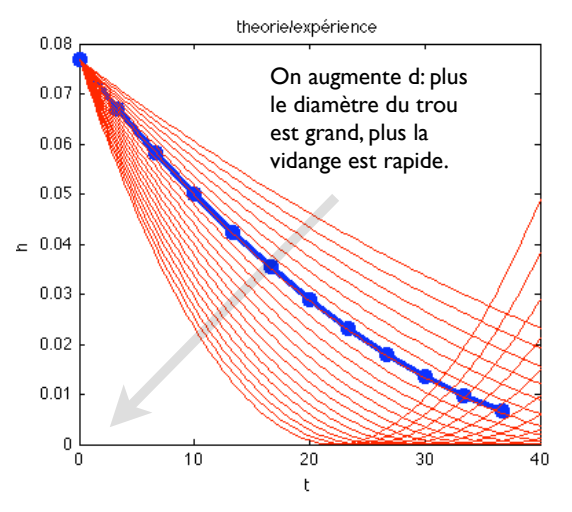

# % boucle pour faire varier le diamètre for d=linspace(0.003,0.006,20)  $h0=h(1);$

tt=linspace(0,40,100); htheo=(sqrt(h0)-(d^2/0.08^2)\*sqrt(9.81/2)\*tt).^2;

### plot(tt,htheo,'r') end

xlabel('t'); ylabel('h'); title('theorie/expérience')

break

# Matlab : applications en mécanique. LA207

Université Pierre et Marie Curie. Licence de mécanique. Examen final, juin 2012. Sujet de l'après-midi.

Ex<sup>1</sup> Compétences générales

1) Tracez la courbe paramétrée en coordonnées polaires («papillon de T. Fay», cf mathcurve.com) pour le paramètre  $\theta$  variant de 0 à

 $2\pi$ :

$$
r = e^{\cos(\theta)} - 2\cos(4\theta)
$$

2) Ecrivez un code Matlab qui calcule la somme suivante (expansion de Taylor de l'exponentielle en 0) pour une valeur donnée a=2 : *N ak*

$$
S_N(a) = \sum_{k=0}^N \frac{a^k}{k!}
$$

 Tracez un graphique qui montre que cette somme tend vers exp(2) lorsque N devient grand.

3) Ecrivez un code matlab qui reproduit qualitativement la figure ci dessous (un cercle dont on fait varier le rayon et le centre):

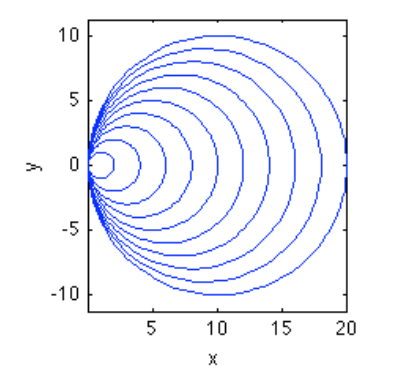

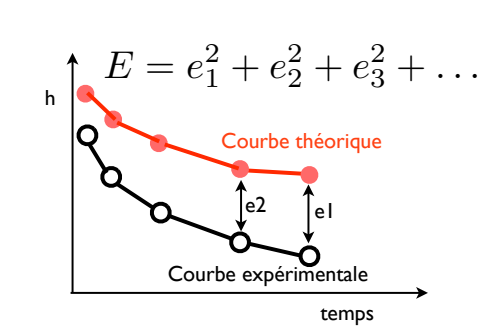

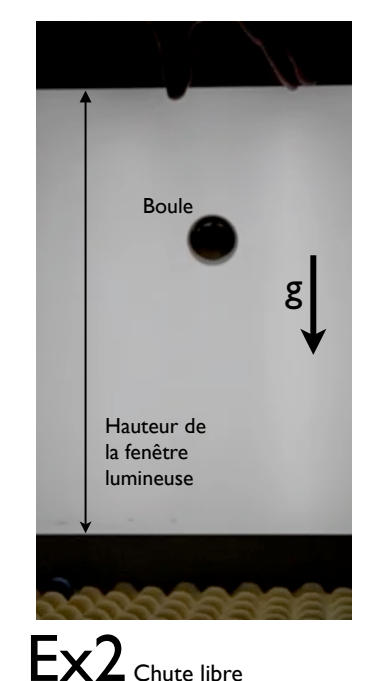

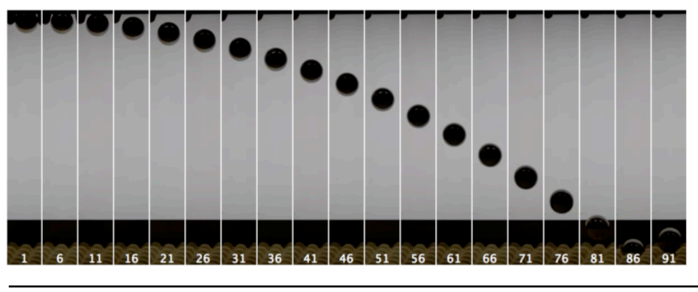

Prises de vues successives

L'image chutelibre.tif représente la chute d'une boule sans vitesse initiale. Cet objet est soumis à la seule force de son poids, puisque aux vitesses qu'elle atteint et pour sa masse, on peux négliger la contribution des forces de frottement aérodynamiques. La boule chute donc à accélération constante, ce qui fait que la distance x au point de lâcher évolue comme :

$$
x = gt^2/2
$$

Ou g est l'accélération de la gravité dont nous allons estimer la valeur grâce à cette expérience, et t est le temps compté depuis le lâcher de la boule (l'image initiale).

1) Lisez l'image chutelibre.tif et affichez là dans une fenêtre graphique. 2) Calculez la taille d'un pixel de l'image en prenant pour étalon de longueur la hauteur de fenêtre lumineuse dans le fond de l'image H=35.5cm.

3) Le vecteur temps: Le film est pris à 300 prises de vue par seconde, et le numéro de chaque prise de vue est affiché sur l'image. Construisez le tableau tvec qui contient les valeurs successives des temps de notre expérience.

4) Avec la fonction ginput, mesurez les valeurs successives de  $x(t)$  en mètres: la hauteur entre le point le plus bas de la boule à t=0, et le point le plus bas de la boule aux temps t successifs. Vous utiliserez pour la transformation de pixel en mètre la taille d'un pixel que vous avez calculée à la question 2.

5) Tracez le graphique de x (en mètres) en fonction de t (en secondes). Annotez votre graphique : labels et titre. Voici notre courbe expérimentale.

Nous allons maintenant comparer ce graphique expérimental avec la formule théorique.

6) Superposez la courbe expérimentale avec la formule théorique pour g=5. Cette valeur de g est elle trop grande ou trop petite? Justifiez votre réponse en décrivant le graphique.

7) Superposez la courbe expérimentale avec la formule théorique pour 20 valeurs successives de g entre 5 et 15. En déduire une valeur estimée de g. 8) Maintenant une dernière manière pour estimer g : pour chaque valeur successive de g entre 5 et 15, calculez l'erreur E au sens des moindres carrés entre la courbe expérimentale et la courbe théorique. Cette erreur est la somme des carrés de l'erreur entre la valeur expérimentale et la valeur théorique. Tracez la courbe de E en fonction de g et déduisez-en l'accélération de la gravité à la surface de notre planète la terre.

% le tableau des valeurs de theta th=linspace(0,  $2*pi,1000$ );

% evolution du rayon  $r=exp(cos(th))-2*cos(4*th);$ 

% transformation en coordonnées cartésoennes x=r.\*cos(th);  $y=r.*sin(th);$ 

% on trace plot(x,y,'b') xlabel('x');ylabel('y') title('papillon');

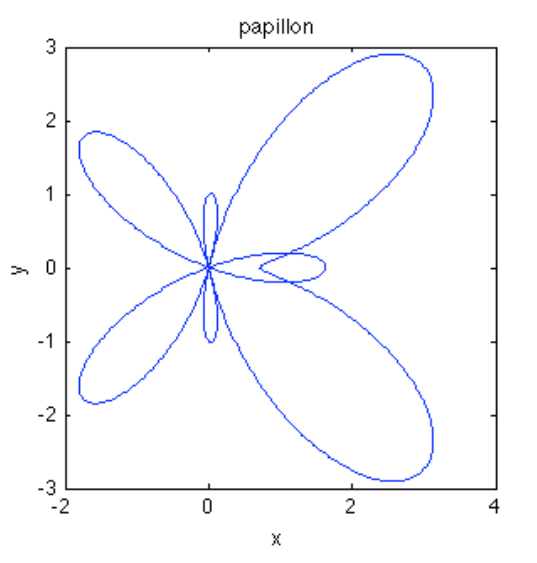

1) Tracez la courbe paramétrée en coordonnées polaires («papillon de T. Fay», cf mathcurve.com) pour le paramètre  $\theta$  variant de 0 à

Ex<sup>1</sup> Compétences générales

 $2\pi$ :

2) Ecrivez un code Matlab qui calcule la somme suivante (expansion de Taylor de l'exponentielle en 0) pour une valeur donnée a=2:

s=0; % on initialise la somme N=10; % le nombre d'itérations a=2; for k=0:N % la boucle s=s+a^k/(factorial(k)); % on trace la somme et la valeur de référence plot(k,s,'\*',k,exp(a),'ro'); hold on end xlabel('N');ylabel('S'); title('convergence');

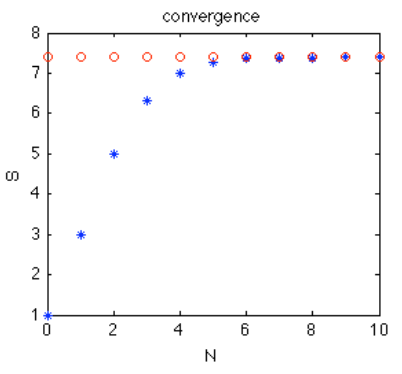

 Tracez un graphique qui montre que cette somme tend vers exp(2) lorsque N devient grand.

3) Ecrivez un code matlab qui reproduit qualitativement la figure ci dessous (un cercle dont on fait varier le rayon et le centre):

% le tableau des theta

th=linspace(0,2\*pi,100); % les valeurs de x et y pour un cercle de centre 0  $x = cos(th);$ y=sin(th);

% une boucle pour faire varier le rayon et le centre for a=1:10; % on trace un cercle plot(x\*a+a,y\*a,'b','linewidth',1);

 hold on end

% on annote le graphique axis equal xlabel('x'); ylabel('y')

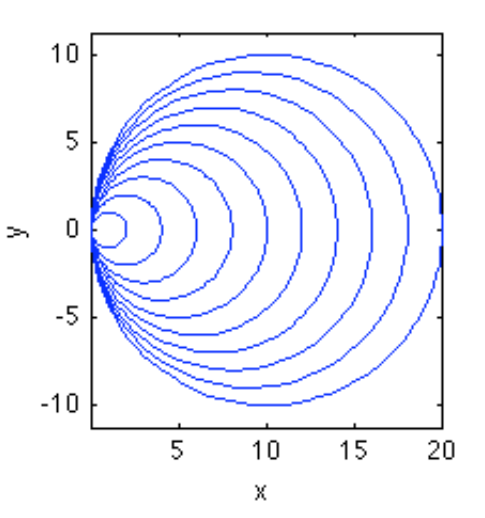

L'image chutelibre.tif représente la chute d'une boule sans vitesse initiale. Cet objet est soumis à la seule force de son poids, puisque aux vitesses qu'elle atteint et pour sa masse, on peux négliger la contribution des forces de frottement aérodynamiques. La boule chute donc à accélération constante, ce qui fait que la distance x au point de lâcher évolue comme:

Ou g est l'accélération de la gravité dont nous allons estimer la valeur grâce à cette expérience, et t est le temps compté depuis le lâcher de la boule (l'image initiale).

1) Lisez l'image chutelibre.tif et affichez là dans une fenêtre graphique. 2) Calculez la taille d'un pixel de l'image en prenant pour étalon de longueur la hauteur de fenêtre lumineuse dans le fond de l'image H=35.5cm. 3) Le vecteur temps: Le film est pris à 300 prises de vue par seconde, et le numéro de chaque prise de vue est affiché sur l'image. Construisez le tableau tvec qui contient les valeurs successives des temps de notre expérience. 4) Avec la fonction ginput, mesurez les valeurs successives de x(t) en mètres: la hauteur entre le point le plus bas de la boule à t=0, et le point le plus bas de la boule aux temps t successifs. Vous utiliserez pour la transformation de pixel en mètre la taille d'un pixel que vous avez calculée à la question 2. 5) Tracez le graphique de x (en mètres) en fonction de t (en secondes). Annotez votre graphique: labels et titre. Voici notre courbe expérimentale.

Nous allons maintenant comparer ce graphique expérimental avec la formule théorique.

6) Superposez la courbe expérimentale avec la formule théorique pour g=5. Cette valeur de g est elle trop grande ou trop petite? Justifiez votre réponse en décrivant le graphique.

7) Superposez la courbe expérimentale avec la formule théorique pour 20 valeurs successives de g entre 5 et 15. En déduire une valeur estimée de g. 8) Maintenant une dernière manière pour estimer g: pour chaque valeur successive de g entre 5 et 15, calculez l'erreur E au sens des moindres carrés entre la courbe expérimentale et la courbe théorique. Cette erreur est la somme des carrés de l'erreur entre la valeur expérimentale et la valeur théorique. Tracez la courbe de E en fonction de g et déduisez en l'accélération de la gravité à la surface de notre planète la terre.

#### $%$  chute libre

% on lit et affiche l'image a=imread('films\_matlab/chutelibre.tif');  $subplot(1,2,1)$ image(a);

% la taille des pixels en mètres taillepix=0.355/(376-8);

% les points mesurés sur l'image  $d=$ [ 36.8688 44.2553 101.0489 45.2788 164.3733 50.3964<br>227.6977 57.0493 227.6977 57.0493<br>291.0222 66.7727 291.0222 66.7727<br>354.3466 78.5431 354.3466 78.5431<br>417.6710 94.4076 417.6710 481.8512 112.3191 546.0313 132.7895 610.2115 156.3303 674.3916 182.9418 737.7160 213.6473 801.0405 246.3998 866.0764 281.7111 930.2565 321.6282 994.4367 365.6394];

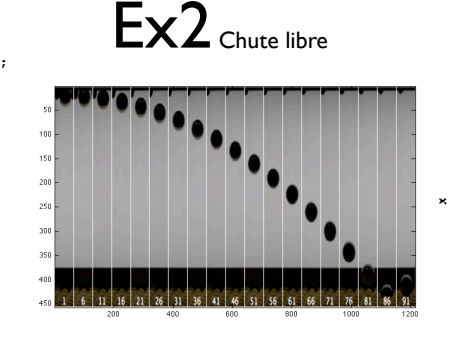

 $0.7$ 

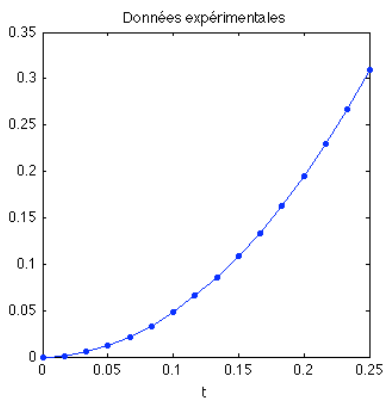

% transformation de référentiel x=d(:,2); x=taillepix\*(x-x(1));

 $subplot(1,2,2);$ % le vecteur du temps  $t = (1:5:76)-11/300$ ; % on trace les données expérimentales  $plot(t,x,'b,-')$ : xlabel('t'); ylabel('x'); title('Données expérimentales')

hold on

% boucle pour faire varier g for g=linspace(5,15,10) tt=linspace(0,0.3,100); xtheo=g\*tt.^2/2;

plot(tt,xtheo,'r') end

xlabel('t'); ylabel('x'); title('theorie/expérience')

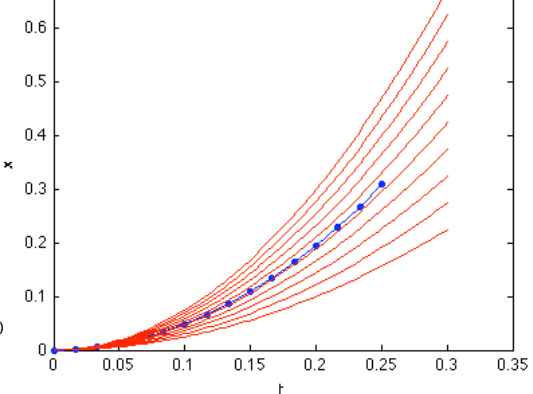

theorie/expérience

% calcul de l'erreur moindres carrés N=50; % le nombre de valeurs de g à tester gvec=linspace(5,15,N); % les valeurs de d Evec=zeros(N,1); % un tableau pour mémoriser l'erreur

% la boucle

for ind=1:length(gvec) g=gvec(ind); % la valeur actuelle du diamètre

% la formule théorique xtheo=g\*t.^2/2; % calcul de l'erreur aux moindres carrés  $Evec(int)=sum((xtheo-x').^2);$ end

% on trace le graphique plot(gvec,Evec,'b.-'); xlabel('g'); ylabel('E'); title('Moindres carrés')

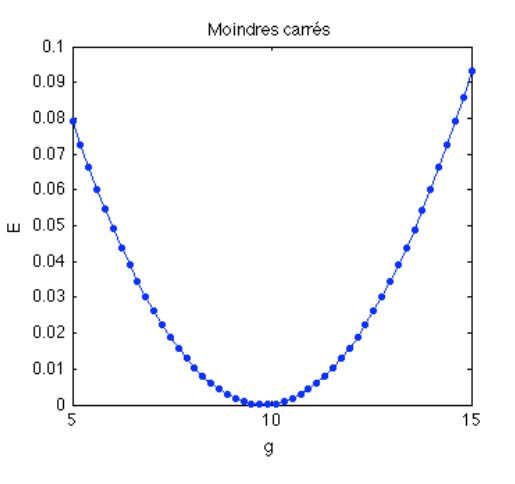